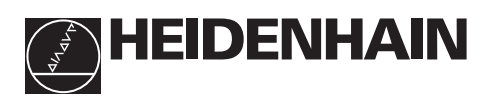

# **Trabajar con el visualizador**

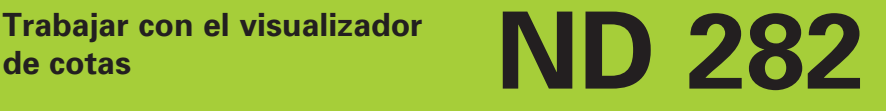

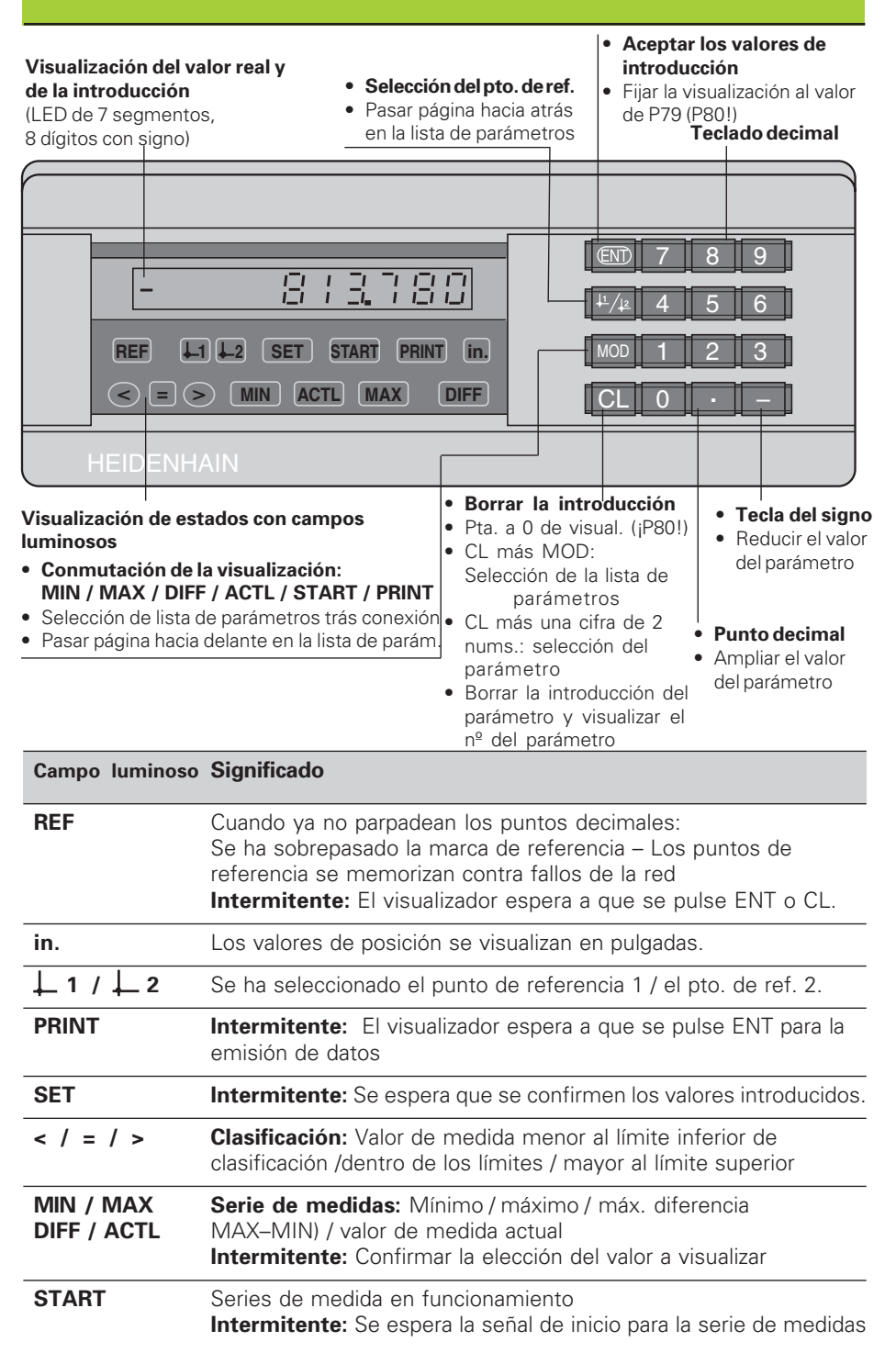

El visualizador de cotas ND 282 se aplica preferentemente para la conexión de **palpadores de medida MT** de HEIDENHAIN. Los palpadores MT tienen **una sola** marca de referencia. Al sobrepasar la marca de referencia se genera una señal, que caracteriza dicha posición como punto de referencia. Después de volver a conectar el visualizador, al sobrepasar el punto de referencia de ambos sistemas de medida, se genera de nuevo mediante la fijación del punto de referencia, la asignación determinada entre las posiciones y los valores visualizados.

También se pueden conectar otros sistemas lineales de medida con fotoelementos (véase "Ajuste de parámetros para sistemas lineales de medida"). Dichos sistemas poseen una o varias marcas de referencia que pueden ser también codificadas. Cuando existen marcas de referencia codificadas, después de volver a conectar el visualizador, es suficiente un recorrido máximo de 20 mm para reproducir de nuevo la asignación entre las posiciones y los valores visualizados.

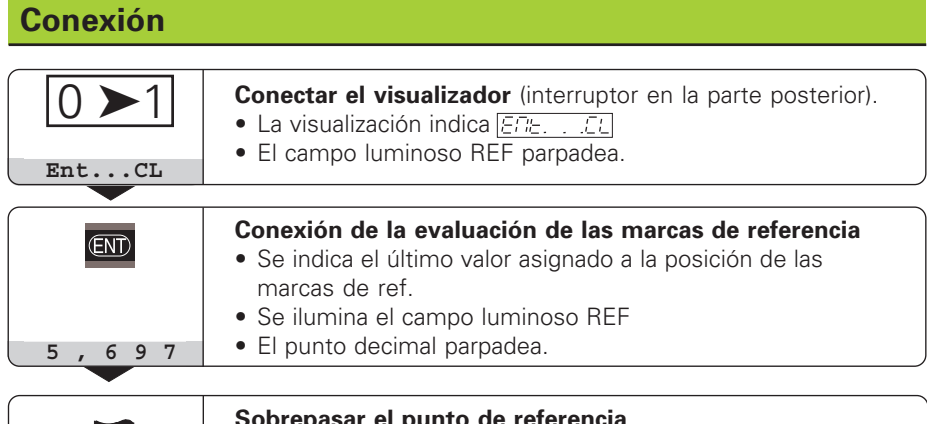

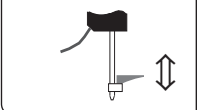

**Sobrepasar el punto de referencia** Desplazar hasta que el visualizador cuente y ya no parpadee el punto decimal. Ahora el visualizador está preparado.

Si **no** se desea la evaluación de las marcas de referencia, se pulsa la tecla **CL** en vez de la tecla ENT.

# **Fijación del punto de referencia**

Al fijar el punto de referencia, se le asgina a una determinada posición el valor de visualización correspondiente.

En el ND 282 se pueden fijar dos puntos de referencia independientes entre sí.

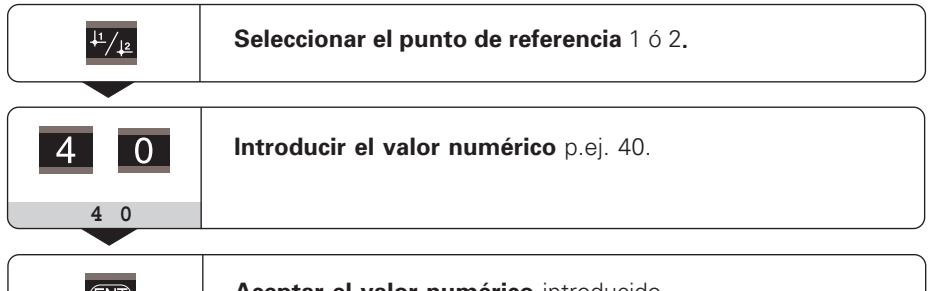

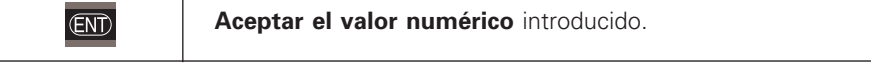

Se puede conmutar libremente entre los dos puntos de referencia. ¡Cuando la visualización es en cotas incrementales, se visualiza el punto de ref. 2!

# **Serie de medidas**

De una serie de medidas, el visualizador puede calcular y visualizar uno de los siguientes valores:

Valor mínimo (MIN), valor máximo (MAX), diferencia entre el valor mayor y el menor (DIFF), último valor registrado (ACTL)

Durante una serie de medidas el visualizador registra un nuevo valor cada 550 µs.

# **Iniciar una serie de medidas**

- ➤ Pulsar la tecla **MOD** hasta que se ilumine el campo deseado, p.ej. el campo MAX, para visualizar el valor máximo.
- ➤ Confirmar la elección con la tecla ENT.
- ➤ Pulsar la tecla MOD hasta que el campo luminoso START parpadee.
- ➤ Iniciar la serie de medidas con la tecla ENT.

La visualización puede conmutarse entre MIN, MAX, DIFF y ACTL:

- ➤ Pulsar MOD, hasta que el campo luminoso deseado parpadee y pulsar ENT, **o bien**
- ➤ mediante el parámetro de funcionamiento P21 (véase lista de parámetros).

# **Atención:**

¡Cuando está activada la entrada de conexión para el control externo de la serie de medidas (Pin 6 en el conector Sub-D EXT), no se puede conmutar la visualización como se describe aquí!

### **Interrumpir e iniciar de nuevo una serie de medidas**

➤ Pulsar MOD, hasta que START parpadee; confirmar con ENT.

### **Finalizar una serie de medidas**

➤ Pulsar MOD, hasta que el campo luminoso parpadee: confirmar con ENT.

También se puede iniciar una serie de medidas y conmutar la visualización a través de una **entrada de conexión en el conector Sub-D EXT**.

# **Clasificación**

En la clasificación el visualizador compara el valor visualizado con un "Límite de clasificación" superior o inferior.

Los campos luminosos y las salidas de conexión en el conector sub-D EXT (véase éste) indican si el valor visualizado es menor al límite inferior de clasificación, mayor al superior o si el valor de visualización está dentro de los límites de clasificación.

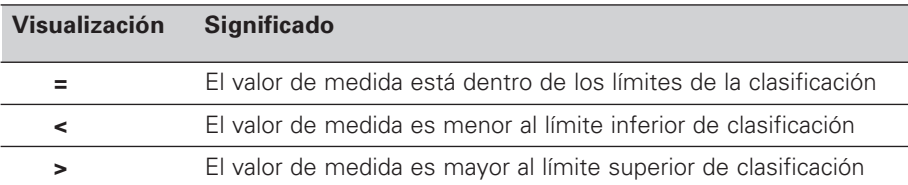

#### **Parámetros de funcionamiento para la clasificación**

P17: conectar / desconectar la clasificación, P18, P19: límites de clasificación

# **Funcionamiento de la visualización del recorrido restante**

En funcionamiento normal el visualizador indica la posición real del sistema de medida. Mediante el **código 246 582** se puede seleccionar la visualización del recorrido restante.

# **"Desplazamiento a cero" con visualización del recorrido restante**

- ➤ Seleccionar el punto de referencia 2.
- ➤ Introducir la posición nominal.
- ➤ Desplazar el eje a cero.

En el funcionamiento de visualización con recorrido restante las salidas de conexión A1 (Pin 15) y A2 (Pin 16) tienen otra función: són simétricas al valor de visualización 0.

# **Emisión de datos**

Existen cuatro posibilidades para emitir datos:

- ➤ Pulsar la tecla MOD, hasta que parpadee el campo luminoso PRINT(sólo cuando la emisión de datos es "lenta"), e iniciar la emisión de datos con la tecla ENT; **o bien**
- ➤ Dejar transmitir periodicamente valores de medida para la emisión de datos; **o bien**
- ➤ Introducir un comando de memorización en el conector Sub-D EXT; **o bien**
- ➤ Introducir un comando de memorización en el conector BCD.

#### **Funcionamiento y conexión (véase parámetros de funcionamiento P53)**

lento – emitir los valores de visualización rápido – emitir los valores momentáneos referidos al punto de referencia 1 (los valores de visualización MIN/MAX/DIFF no se emiten)

El **cable de conexión** (p.ej. para un PC se puede solicitar a HEIDENHAIN (nº identidad 206 420 ..); longitud del cable hasta 10 m.

Los **parámetros de funcionamiento** para la emisión de datos son: P23, P53 a P57

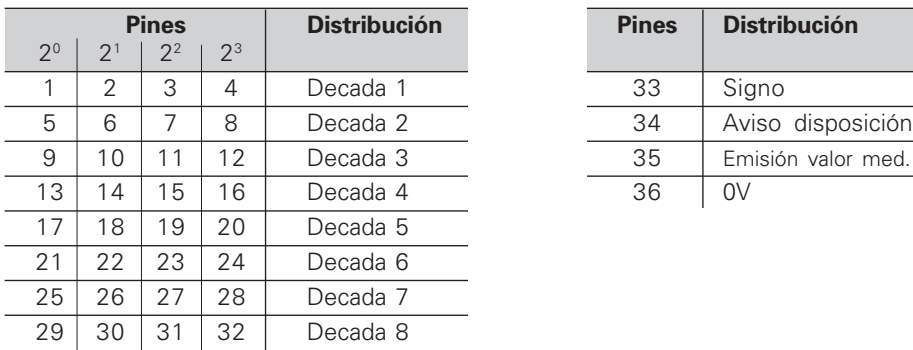

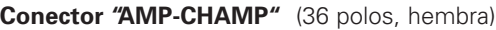

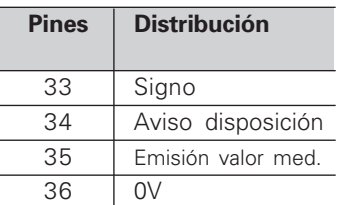

**Nivel de salida Low:** U ≤ 0,4 V cdo. I ≤ 6 mA **High:** U ≥ 3,8 V cdo. I ≤ 2,6 mA Las señales de salida son compatibles con TTL.

**Nivel momorización Low:** U ≤ 0,9 V cdo. Imax ≤ 6 mA **High:** U ≥ 3,9 V; **o bien** Nivel TTL (resistencia interna"Pull-up" 10 kΩ).

# **Tiempos de las señales**

#### Los tiempos de la siguiente tabla son **orientativos**.

Cuando se trabaja con la salida de datos lenta y a la vez se emplean funciones del visualizador (p.ej. serie de medidas o visualización en pulgadas), los tiempos reales de las señales pueden ser el doble de lentas de lo que aquí se indica.

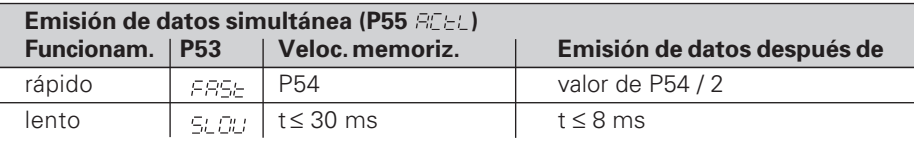

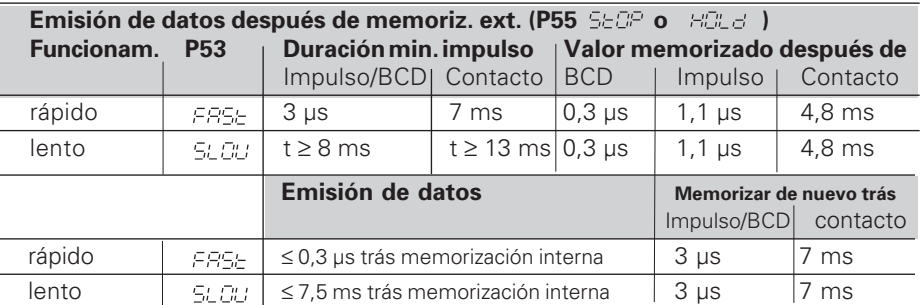

# **Conector Sub-D EXT (25 polos, macho)**

**Salidas**

₪

**Entradas**

**Entradas** 

# **¡Peligro para componentes internos!**

La tensión del circuito externo de alimentación deberá cumplir la norma de "protección de baja tensión" según EN 50 178! ¡Conectar las cargas inductivas unicamente con diodos de protección !

#### **¡Emplear sólo cable apantallado!**

¡Conectar la pantalla a la carcasa de conexión!

# **Pin Función Pin Función**

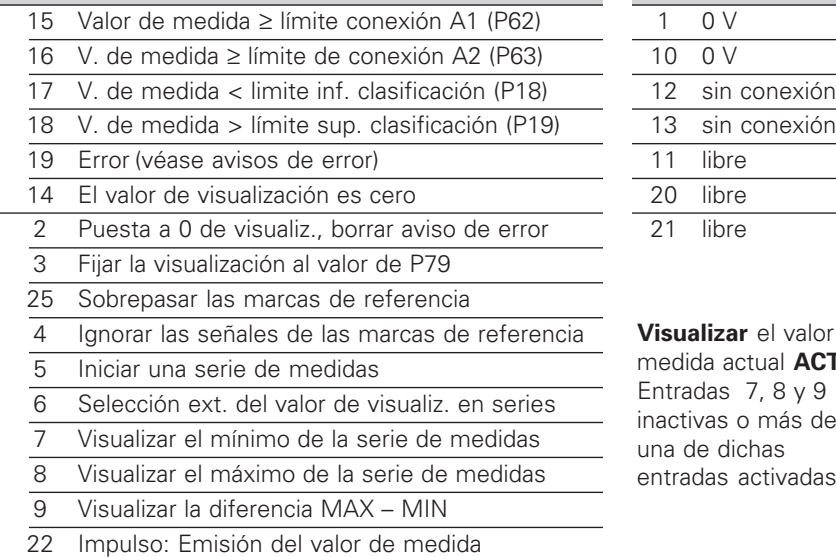

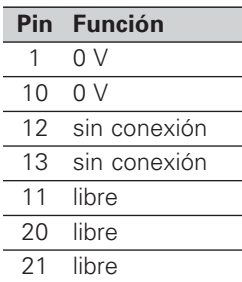

**Visualizar** el valor de medida actual **ACTL** : Entradas 7, 8 y 9 inactivas o más de una de dichas entradas activadas

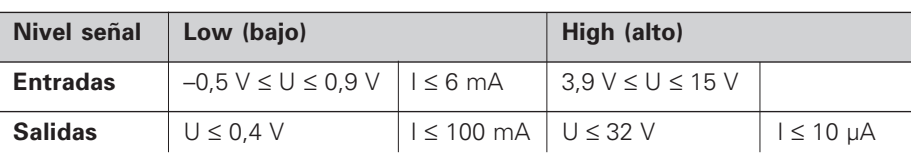

#### **Descripción de las señales de las entradas y salidas**

23 Contacto: Emisión del valor de medida 24 Desactivar la salida de datos BCD

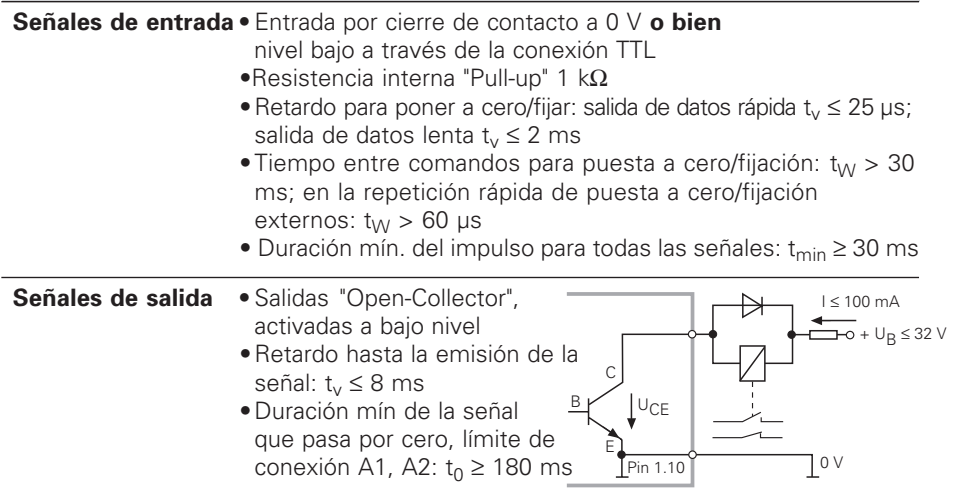

¡Los tiempos aumentan cuando están activadas funciones (p.ej. clasificación)!

# **Salida de datos y parada de la visualización en la emisión**

La activación de la señal para la emisión del valor de medida en la salida de datos se determina en el parámetro de funcionamiento P55.

- ➤ **Simultánea,** sin parada: La salida de datos ignora las señales de memorización y emite siempre el valor de medida actual ( $BTEL$ ).
- ➤ **Parada / Mantener:** La señal para la salida de datos actualiza, detiene la visualización y la emite. La visualización queda parada hasta la próxima señal de salida de datos. $\left(\begin{array}{cc} \frac{1}{2} & \frac{1}{2} \\ \frac{1}{2} & \frac{1}{2} \end{array}\right)$ .
- ➤ **Parada / Simultánea:** Durante la señal para la salida de datos, se detiene la visualización y se emite. Después de dicha señal, sigue el contaje de la visualización ( $\subseteq F.P.P$ ).

P23 determina, si el valor de visualización es igual al valor de medida (  $ELE$ ) **o bien** si es igual al valor de la salida de datos ( $E \rightarrow$ .

# **Avisos de error**

# **Borrar el aviso de error**

Una vez eliminada la causa del error: ➤ Pulsar la tecla CL.

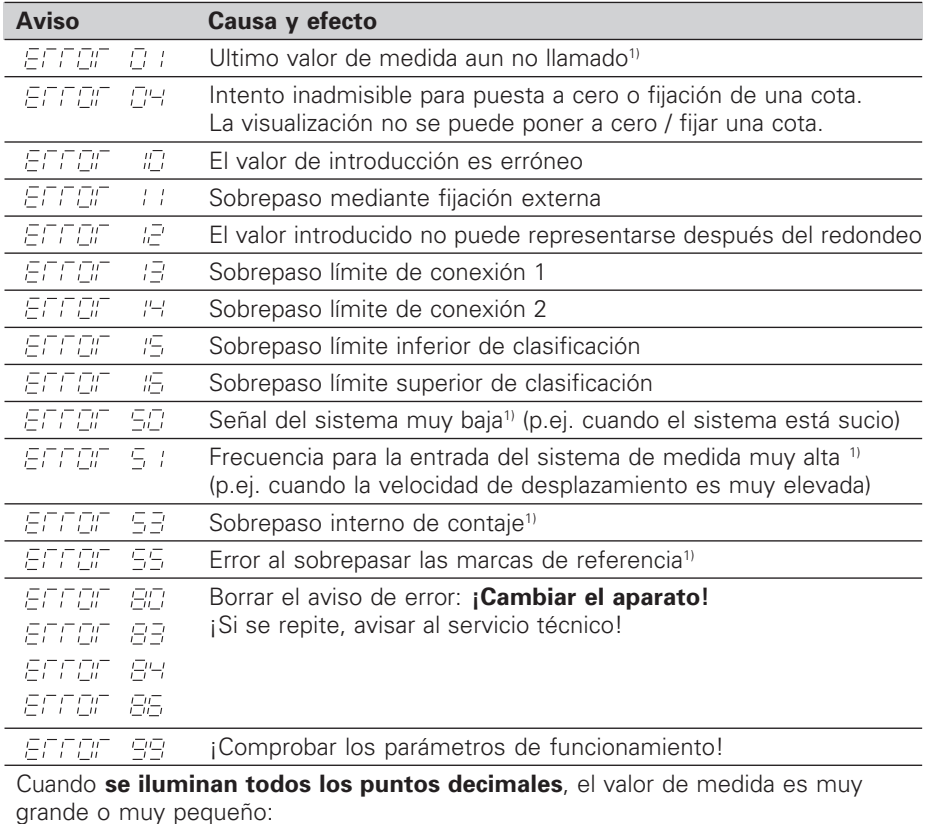

Fijar un nuevo punto de referencia **o bien** volver hacia atrás.

Cuando **se iluminan todas las señales de clasificación**, el límite superior de clasificación es más pequeño que el límite inferior.

1) Estos errores son importantes para los aparatos conectados. Está activada la señal de error (Pin 19) en el conector Sub-D EXT.

# **Parámetros de funcionamiento**

Los parámetros están divididos en "Parámetros de usuario" y "Parámetros de funcionamiento protegidos", a los que sólo se accede mediante un código.

#### **Parámetros de usuario**

Los parámetros de usuario son parámetros de funcionamiento, que se pueden modificar **sin** tener que introducir el código: P00 a P30, P79, P86

#### **Llamada a los parámetros de usuario**

Llamada a los parámetros de usuario **después de conectar** el visualizador:

► Pulsar la tecla MOD, mientras aparezca en la visualización Fre -FF 1

Llamada a los parámetros de usuario **durante el funcionamiento**:

- ➤ Pulsar la tecla CL y simultáneamente la tecla MOD.
- Selección **directa** de los parámetros de usuario:
- ➤ Pulsar la tecla CL y simultáneamente la primera cifra.
- ➤ Soltar las dos teclas e introducir la segunda cifra

#### **Parámetros de funcionamiento protegidos**

Antes de poder modificar los parámetros de funcionamiento protegidos se introduce el código 95 148 a través de **PEE : ESSE**: Estos permanecen accesibles hasta que se desconecta el visualizador.

#### **Pasar página en la lista de parámetros**

- ➤ **Adelante** Pulsar la tecla MOD.
- **► Atrás**: Pulsar la tecla  $+1/$   $+2$

Pasando página se acepta automáticamente una modificación.

#### **Modificación de los parámetros de funcionamiento**

- ➤ Ampliar el valor del parámetro con la tecla del "punto decimal" **o bien**
- ➤ Reducir el valor del parámetro con la tecla "menos", **o bien**
- ➤ Introducir el valor numérico para el parámetro, p.ej. P41 (parpadea SET ).

# **Corrección de introducciones y visualización de la denominación de parámetros**

➤ Pulsar la tecla CL.

### **Salida de los parámetros de funcionamiento**

➤ Pulsar la tecla ENT. El visualizador acepta todas las modificaciones..

# **Lista de parámetros de funcionamiento**

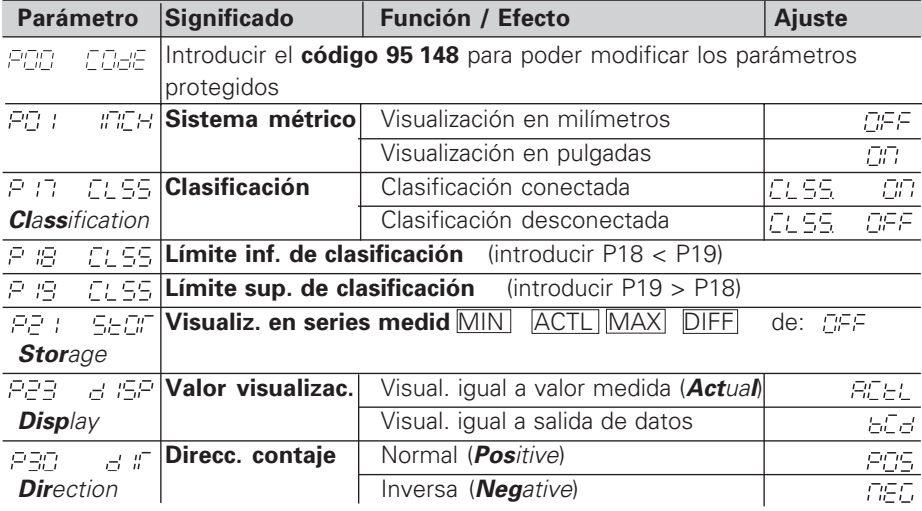

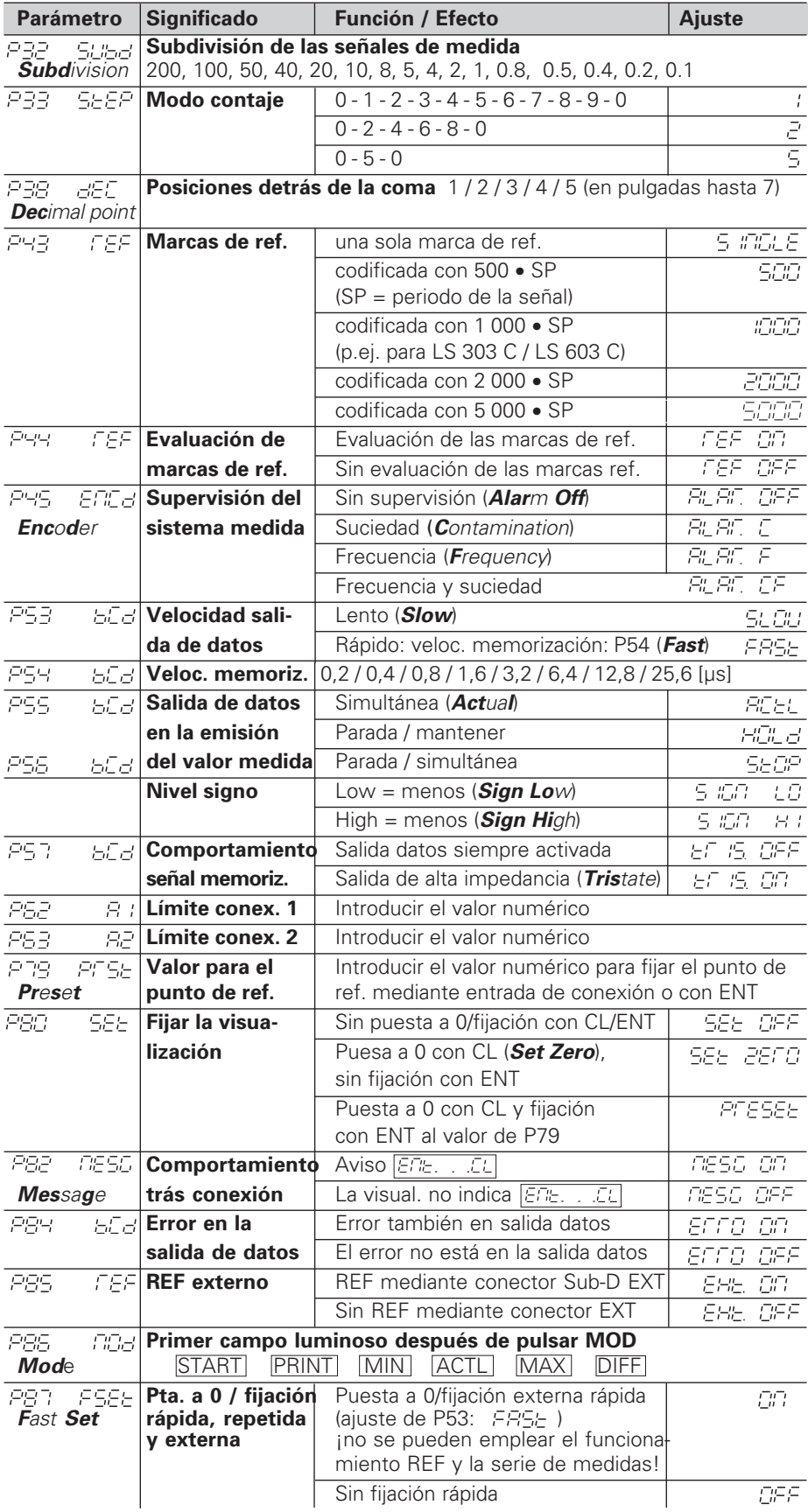

**Ajuste de parámetros para sistemas lineales HEIDENHAIN**

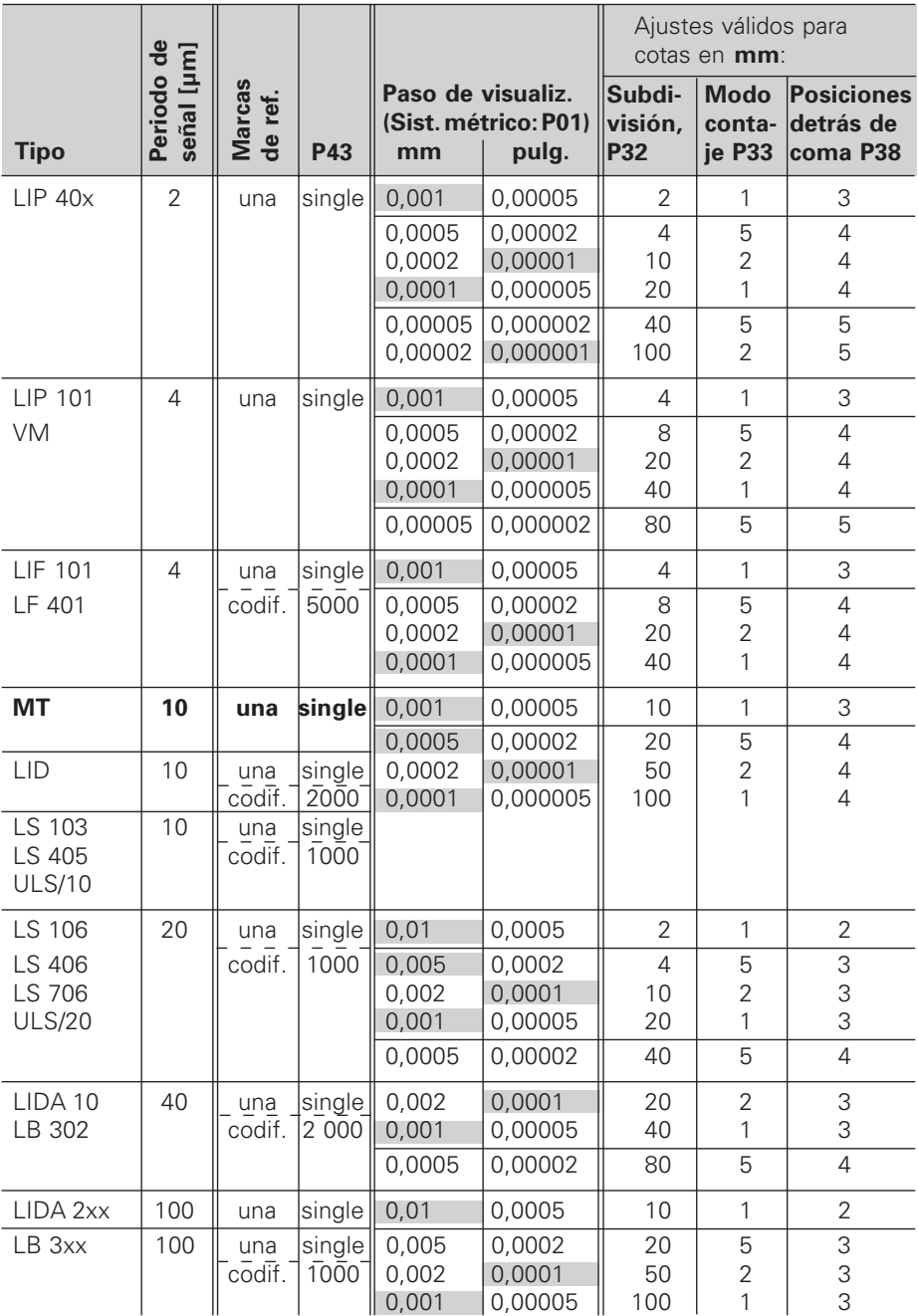

**Ejemplo:** Determinar los parámetros para cualquier sistema de medida Sistema lineal de medida p.ej. con periodo de señal s = 10 µm Paso de visualización deseado p.ej. a = 0,000 1 mm **Subdivisión** P32 = **0,001** • **s / a** = 100 **Modo de contaje** P33 = 1 (el visualizador cuenta 1, 2, 3, ....) **Posiciones detrás de la coma** de a: P38 = 4

# **Vista posterior**

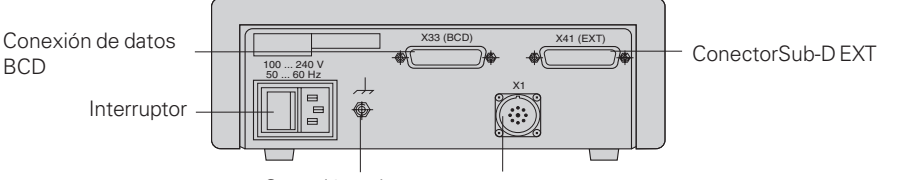

Conexión a tierra

Entrada para sistema lineal de medida HEIDENHAIN con señales de salida sinusoidales (7µA<sub>PP</sub> a 16 µA<sub>PP</sub>), longitud máxima del cable de conexión 30 m , máxima frecuencia de entrada 50 kHz

щĻ

Los conectores X1, X33 y X41cumplen la norma "Separación de red" según EN 50 178.

# **Colocación y sujeción**

El visualizador se fija al suelo mediante tornillos M4.

Los visualizadores también se pueden instalar apilados. Los puntos de contacto con la superficie de goma (que encontrará entre los elementos suministrados) impiden que los visualizadores apilados puedan resbalar.

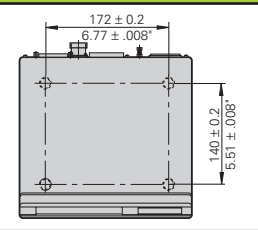

# **Tensión de alimentación y conexión a la red**

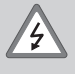

### **¡Peligro de descarga!**

¡Antes de abrir la carcasa desenchufar el conector de la red! ¡Conectar el cable de tierra!¡Este no debe interrumpirse nunca!

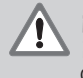

# **¡Peligro para elementos internos!**

¡Unicamente introducir o extraer los conectores con la tensión de red desconectada! ¡Emplear sólo fusibles originales de recambio!

Primario de la fuente de alimentación.

**Margen de tensión** 100 V a 240 V (– 15 % a + 10 %), **Frecuencia** 48 Hz a 62 Hz, **Consumo de potencia** 8 W, **Fusible de red** F 1 A en el aparato. Sección mínima del cable de conexión a red: 0,75 mm2

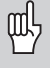

¡Para aumentar la protección frente a perturbaciones deberá conectarse la toma a tierra de la parte posterior de la carcasa al punto común de tierra de la máquina! (Sección mínima 6 mm2)

# **Condiciones ambientales**

**Margen temperatura** Funcion.: 0 °C a +45 °C; almacén –30 °C a +70 °C

**Humedad del aire** Media anual: F<sub>rel</sub> < 75 %; Máxima: F<sub>rel, max</sub> < 90 %

**Peso** 1,5 kg

**DR. JOHANNES HEIDENHAIN GmbH**  Dr.-Johannes-Heidenhain-Straße 5 **D-83301 Traunreut, Deutschland <sup><b>图</sup>** (08669) 31-0 · **Ⅳ 56831**</sup> FAX (08669) 5061

FAX (08669) 9899 **Service**  $(0.8669)$  31-12 72 <sup>**<sup>3</sup>**</sup> TNC-Service (08669) 31-1446

#### **FARRESA ELECTRONICA S.A.**

c/Simon Bolivar, 27 – Dpto. 11 E-48013 Bilbao (Vizcaya) **<sup><sup>®</sup>** (94) 441 3649</sup> FAX (94) 4423540